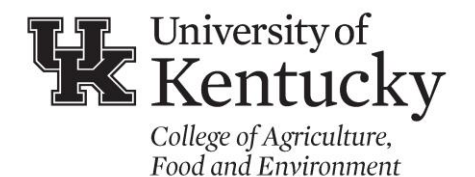

Program and Staff Development 700 Garrigus Building Lexington, KY 40546-0215  $(859)$  257-7193 psd.ca.ukv.edu

# **In-Service Training Catalog: Submitting Training Sessions**

When submitting in-service training offerings, please be sure to follow the appropriate guidelines outlined below. The Program and Staff Development Office will review proposals before posting in KERS.

### **Do not schedule sessions on the second Wednesday of any month. These are reserved for District staff meetings.**

Check the State Extension Calendar [\(https://kers.ca.uky.edu/CES/rpt/ExtensionCalendar.aspx](https://kers.ca.uky.edu/CES/rpt/ExtensionCalendar.aspx)) to avoid conflicting dates and events that might affect a large proportion of your target audience. All scheduled in-service training sessions are also listed on the State Extension Calendar.

## **INSTRUCTIONS FOR SUBMITTING IN-SERVICE SESSIONS:**

- 1. Enter the KERS System using your LinkBlue login ID & password
- 2. Select "In-service Training" from the menu on the left.
- 3. Select "Submit New Training Proposal" located at the top of the page.
- 4. Enter your information in the fields provided.
- 5. Once all information has been entered, click on "Submit Training Session Proposal."
- 6. An additional session can be submitted by clicking on "Submit New Training Session" and repeating the process.

## **THINGS TO REMEMBER WHEN SUBMITTING IN-SERVICE SESSIONS:**

- It is the responsibility of the contact person (of the in-service) to submit an in-service well in advance so that agents can plan accordingly.
- Make your entry as complete as possible (i.e., specific begin & end times, location, etc.).
- **PLEASE INCLUDE A TELEPHONE NUMBER** WITH THE CONTACT NAME so that the contact person may be reached for last minute questions or in case of an emergency.
- You must complete a separate entry for each location where you will be offering a session.
- **Instructional hours** must be included with every session and are defined as *"the total time of the in-service training session, minus the time taken for breaks and meals, rounded to the nearest hour."*
	- o **In-service credit -** Only those trainings that provide "professional development opportunities that connect to the improvement of programming efforts" count as instructional hours.
- $\circ$  Only those trainings that are submitted by UK and KSU Extension specialists are eligible for instructional hours. An agent may be listed as a contact, but the contact information of a specialist (Extension Associate or administrator) should also be included.
- $\circ$  If a specialist is collaborating with another (non-Extension) organization and that organization is serving as the host/sponsor of the training, it is the responsibility of the specialist (UK or KSU) to document the attendance/participation of the agent(s). **Please check with Program and Staff Development for approval before submitting such trainings.** Trainings that are offered by internal Extension professionals will have priority.
- The in-service catalog and enrollment system is for employees and should not be used to enroll volunteers, leaders or professionals not employed by UK or KSU.
- If there is a need to cancel a session, first send an e-mail message to the list of enrollees notifying them that the session will be cancelled. Second, contact Program & Staff Development to request the cancellation of the session (the session will be marked accordingly in the In-service catalog).
- **Online Offerings/Webinars –** Online webinars are now counted toward in-service credit (those hosted by UK and/or KSU Extension specialists). The same description for instructional hours applies as with face-to-face sessions. When hosting webinars, be sure to use interactive tools (short survey items, questions, etc.).
- **Full credit will be given to those agents attending the entire session of an in-service** (the total number of hours documented in the in-service catalog). Agents are expected to be in attendance for the full duration of the training; otherwise they **will not** receive any credit for attending. Again, full credit means attending the entire in-service session.
- Although specialists serve as the lead contact, there is an expectation for experienced agents to assist with trainings and **specialists are strongly encouraged to include agents as co-facilitators of in-services**. The role of the agent could include serving as a presenter, panelist or one simply sharing innovative ideas that work at the county level. The role of the agent(s) should be agreed upon by the agent and the specialist organizing the training. Keep in mind that an agent serving in this role is normally not a participant and should not be signed up to receive in-service credit. Serving as a co-facilitator is highly valued within the career ladder (demonstrating agent recognition for their expertise in a given area) and should be documented by the agent and shared with the appropriate district director.

## **IN-SERVICE CATALOG FEATURES:**

- Searching for In-service Trainings within the system
	- $\circ$  When conducting a general search for in-service trainings, click on "Training" Catalog"
	- o From the drop-down menu, select either "upcoming trainings" or "past trainings"
	- o The sessions can be sorted by "Training ID", "Training Date(s)" or "Title"; Click on either of these column headings to select and rearrange the preferred order.
- If you need to make changes in the description after it has been submitted, contact Program & Staff Development. Your session will be edited without you having to cancel and resubmit - unless you change the date. If you change the date, you will need to notify all enrollees of the new date and resubmit the in-service training. Agents will have to re-enroll in the new session. Also, be sure to report the change to Program and Staff Development so that the old in-service can be deleted.
- The last day to cancel enrollment is the last day for agents to remove their name from a session. Options include 7,14, 21 or 30 days before the session. If you are planning a meal and need to know numbers several weeks in advance – select "30 or 21 days" as the cutoff date; if you can wait until closer to the session – select "7 or 14 days" as the cutoff date. Prior to the cutoff date, agents can remove their names from enrollment.
- An e-mail message with the roster for the session will be sent to the person submitting the in-service proposal on the selected "cutoff date."
- An e-mail may be sent to the roster/list of those enrolled. Click on "training catalog" at the top of the page, then select the session of choice. The link used to email attendees can be found near the bottom of the page that contains the description of the session.
- The total number of enrollees will be listed on the session description. The roster of agents enrolled in the session can be printed and used as a sign-in sheet.
- Agents will receive a "reminder" e-mail seven days prior to the upcoming training session in which they are enrolled.
- The individual who submitted the session will receive an e-mail message as a reminder to "post attendance" following the date of the session.
- When selecting "Post Attendance", you will be able to sort the list by "Training Date (newest to oldest)", "Training Session ID", or "Training Title" to find the training session of choice and the list of enrollees. Be sure to click the "Attendance" box beside each name of those in attendance, then click on "Post Attendance" at the bottom of the page.